## **PUSH UP NOTIFICATIONS:** on your Android & iOS device.

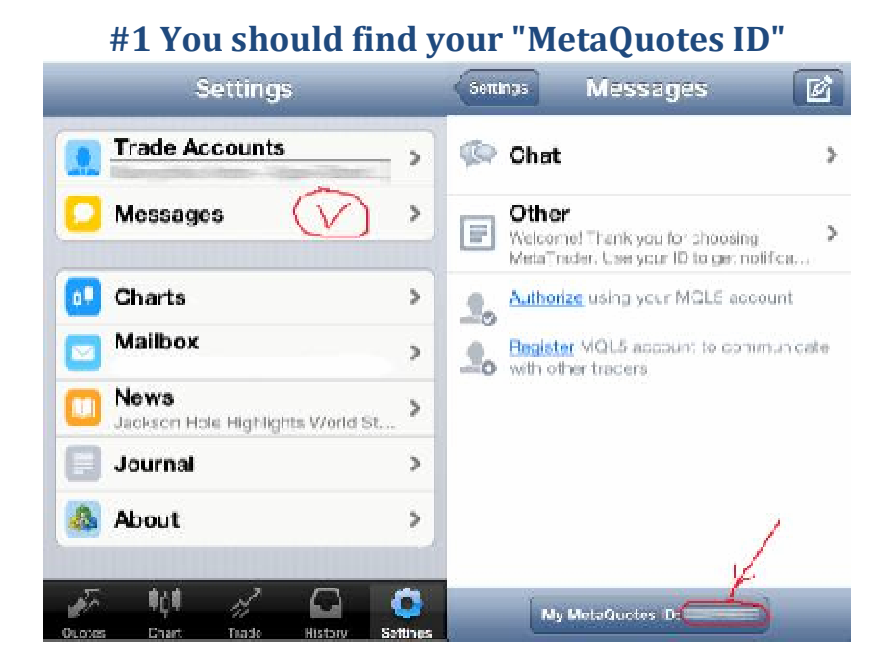

Download MT4 for your mobile device and come to "Settings" and choose "Messages". You will see "MetaQuotes ID" and code. Use this unique ID with your client terminal.

## **#2 Launch MT4 on your PC, click Tools – Options and past the code there.**

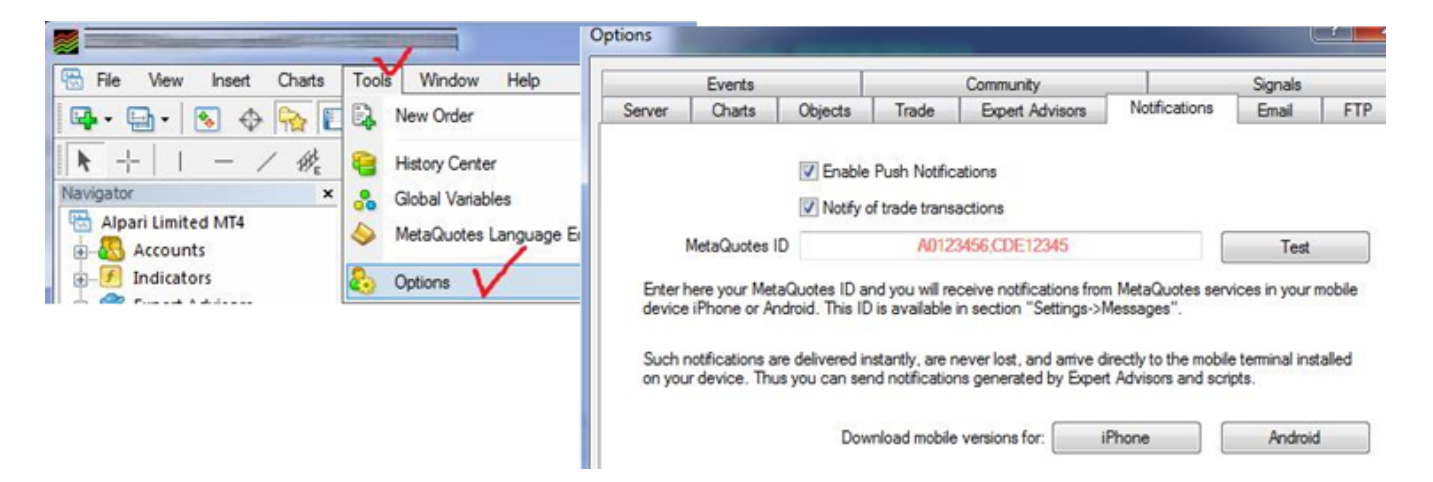

## **When you inserted your "MetaQuotes ID", click Test.**

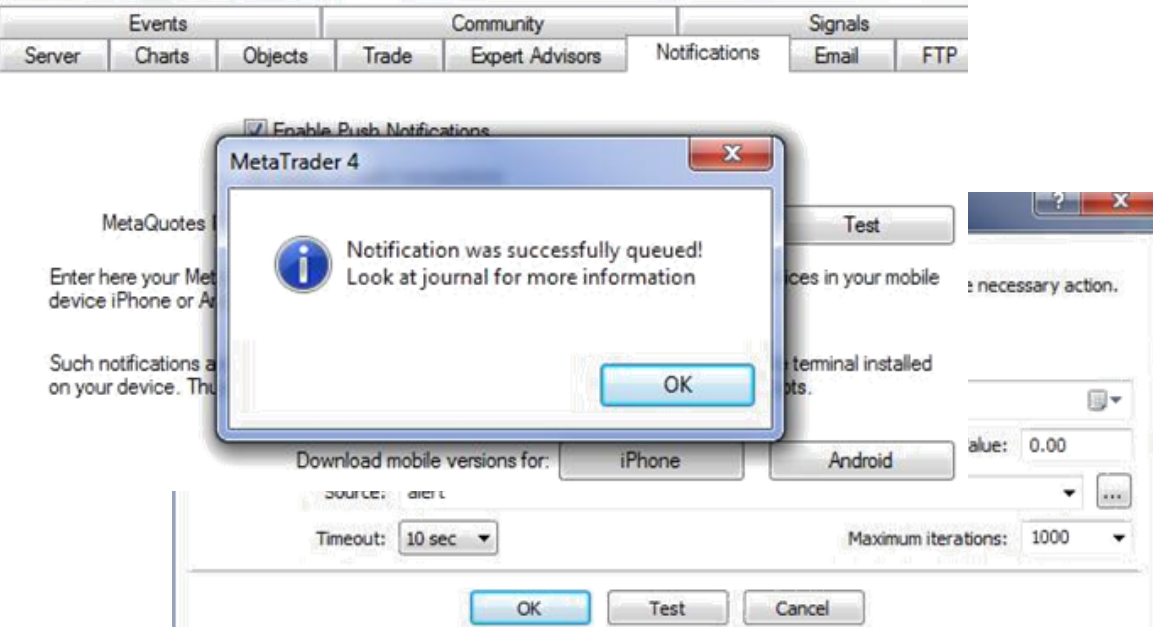

It will generate a test message to your mobile device. Please, take a look in the "Journal" to confirm the notification was sent. If set up properly, you will receive a notification in your

status bar and in the "Messages" area of MT4 Mobile.

**Now, you can set up personal notifications as well:** Open Alerts tab of your MT4 terminal. Click on the white space and select CREATE. Now create your own notification.

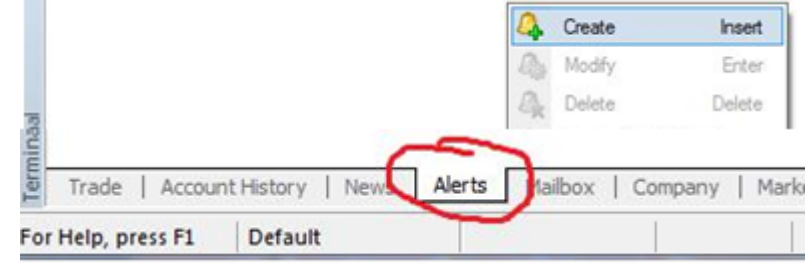

### **EMAIL NOTIFICATIONS:**

## **Click Tools – Options, select Email tab.**

Setup your SMTP local servers, email username, password to receive instant alerts with all levels and signals via email.

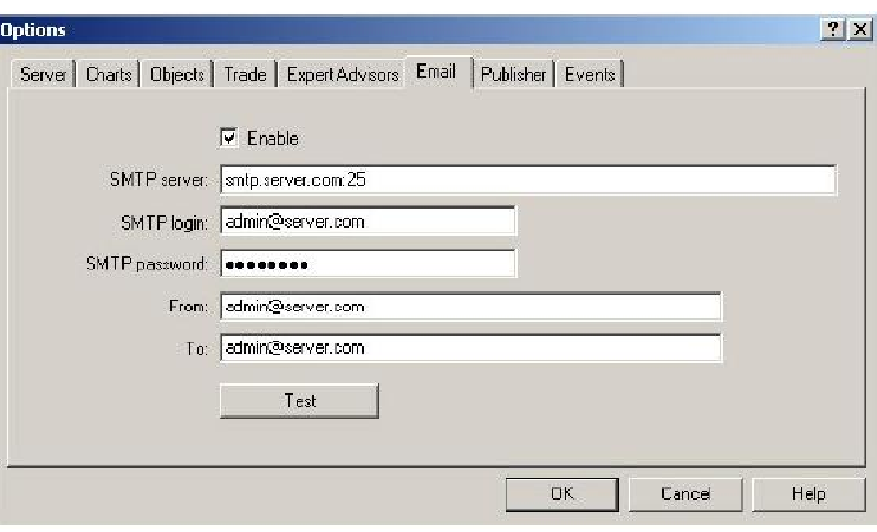

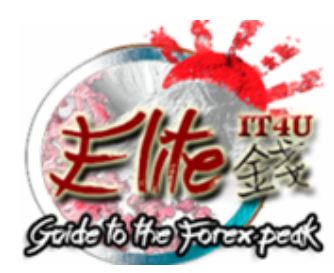

# Feel free to ask me anything you need. I will be glad to help you at any time.

Den Murakami, ElitelT4U Team \*\*\* Email: denmurakami@gmail.com

## **COPYRIGHT**

This software is copyrighted and may not be re-written or published without the author's consent. The use of books and software is only allowed for personal use. Distribution of copies is not legal and is protected by international copyright law.

**Copyright © 2016. All rights reserved**

### **Disclaimer**

#### **(please, read full disclaimer here: http://www.dmurakami.com/disclaimer.htm)**

Before you start trading Forex, you should read our full disclaimer and risk warning. There is a certain degree of risk associated with Forex trading and you should be fully aware of it before you begin trading. By reading this disclaimer, you are agreeing that you understand the material discussed in the "Risk Warning Disclaimer".

### CFTC RULE 441

HYPOTHETICAL OR SIMULATED PERFORMANCE RESULTS HAVE CERTAIN LIMITATIONS. UNLIKE AN ACTUAL PERFORMANCE RECORD, SIMULATED RESULTS DO NOT REPRESENT ACTUAL TRADING. ALSO, SINCE THE TRADES HAVE NOT BEEN EXECUTED, THE RESULTS MAY HAVE UNDER-OR-OVER COMPENSATED FOR THE IMPACT, IF ANY, OF CERTAIN MARKET FACTORS, SUCH AS LACK OF LIQUIDITY. SIMULATED TRADING PROGRAMS IN GENERAL ARE ALSO SUBJECT TO THE FACT THAT THEY ARE DESIGNED WITH THE BENEFIT OF HINDSIGHT. NO REPRESENTATION IS BEING MADE THAT ANY ACCOUNT WILL OR IS LIKELY TO ACHIEVE PROFIT OR LOSSES SIMILAR TO THOSE SHOWN.

HE RISK OF LOSS IN TRADING FOREIGN EXCHANGE (FOREX) CAN BE SUBSTANTIAL. YOU SHOULD THEREFORE CAREFULLY CONSIDER WHETHER SUCH TRADING IS SUITABLE FOR YOU IN LIGHT OF YOUR FINANCIAL CONDITION. THE HIGH DEGREE OF LEVERAGE THAT IS OFTEN OBTAINABLE IN FOREX TRADING CAN WORK AGAINST YOU AS WELL AS FOR YOU. THE USE OF LEVERAGE CAN LEAD TO LARGE LOSSES AS WELL AS GAINS.

Source for CFTC Rule 4.41: http://www.cftc.gov

This is not an offer to buy/sell futures or options. Any account can bring profits or losses similar to those found on the site. The results obtained in the past by any software, does not guarantee same results in the future.

Quite frequently there is a possibility of sharp differences between hypothetical performance and the actual results subsequently achieved by the use of any specific program in the trade.

All information on this site is intended for educational purposes only. Any statements about profits or income, expressed or implied, are not guaranteed. Your actual trading may result in losses. You are fully responsible for your actions, professionalism and profit or loss. The use of this software constitutes acceptance of my user agreement.